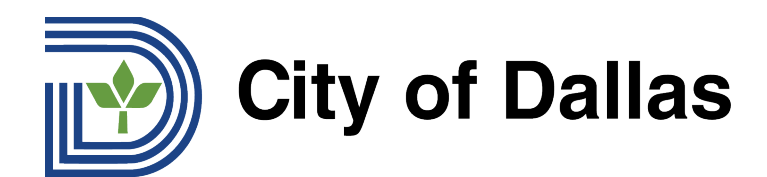

## **HOW TO REGISTER FOR A WEBEX LIVE STREAM OF A TTHM FORUM MANDARIN** 如何注册参加 TTHM 论坛的 Webex 直播?

## 1) 点击 WebEx 注册链接:

<https://tthm.webex.com/weblink/register/rd8dae179e2d115269a9ab7746e488fbf> 一个新的窗口将打开,可以开始注册。点击新窗口右侧的 "注册"。

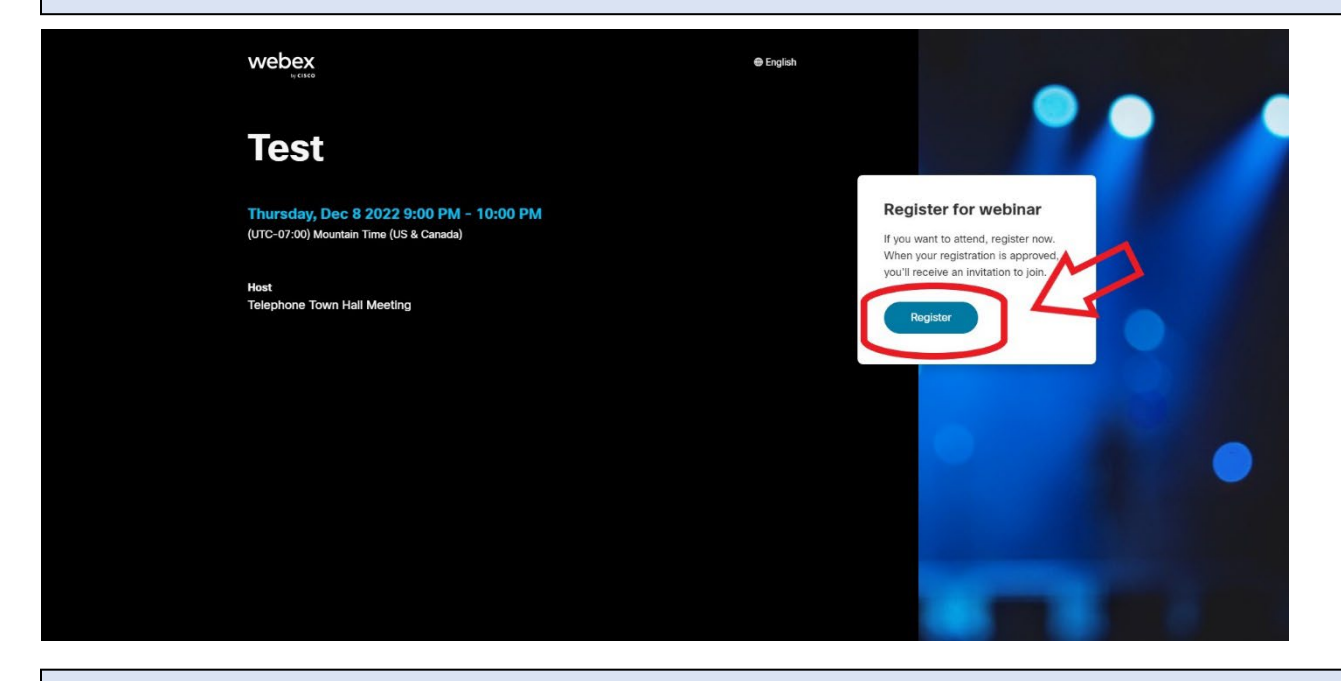

2) 在方框 1 中输入您的名字,在方框 2 中输入您的姓氏,在方框 3 中输入您的电子邮件。这前 三个框是注册时必须填写的。 您也可以在活动前使用方框 4 提交问题,但问题必须以英语提交。需 要协助将问题翻译成英文的人可以使[用谷歌翻译。](https://translate.google.com/) 填完表格后,点击最后一个方框下面的 "注册 "即 可完成。

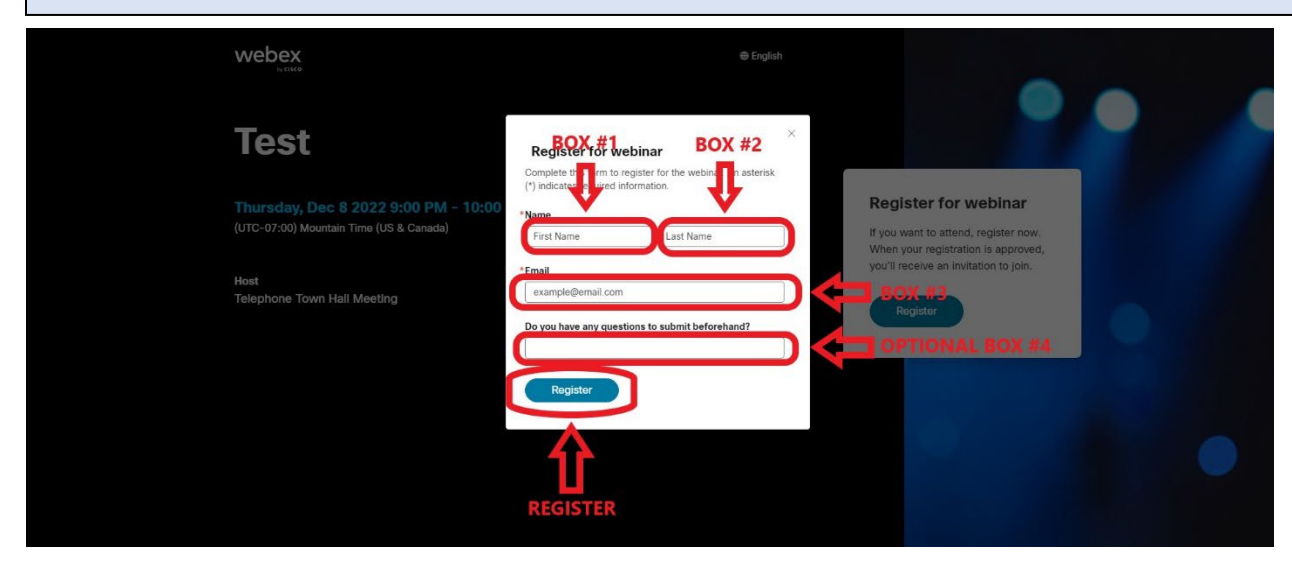

**Emai[l inquiries@tthm.com](mailto:inquiries@tthm.com) for assistance. All inquiries must be submitted in English[. Google Translate](https://translate.google.com/)**

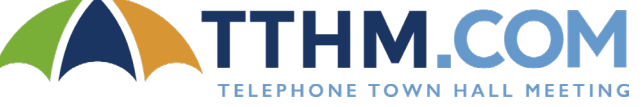

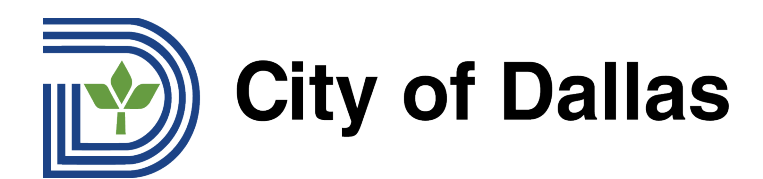

3) 提交注册后,您会看到一个弹出的批准窗口。点击"好的"。

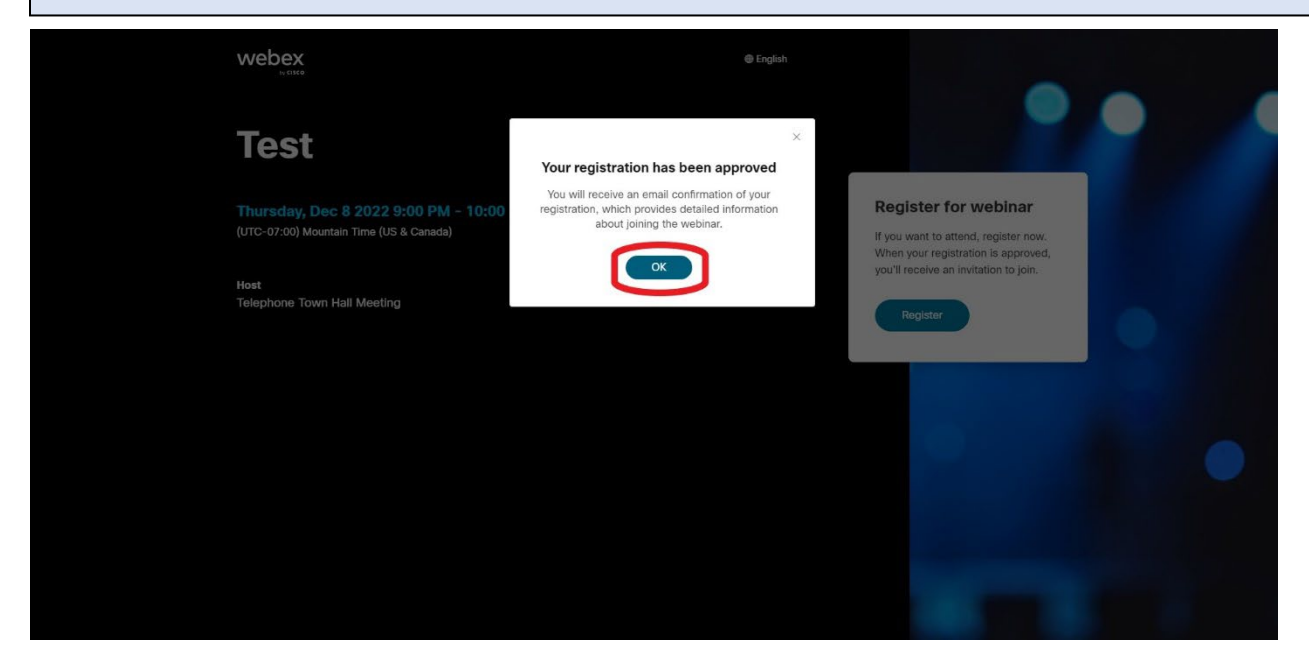

4) 注册成功后,您将收到一封来自 WebEx 的电子邮件,其中包括网络研讨会的日历邀请,包括 如何加入活动的说明。从您的电子邮件中点击"是",以批准并在您的日历上添加提醒。

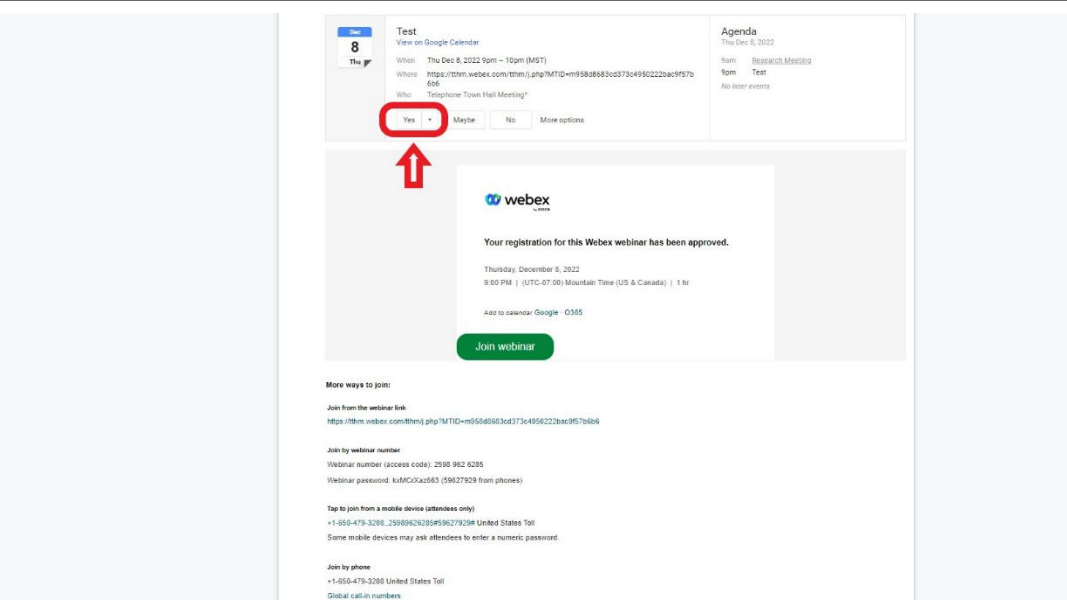

祝贺您,您现在已经注册参加网络研讨会,并将在活动当天收到日历通知!

**Emai[l inquiries@tthm.com](mailto:inquiries@tthm.com) for assistance. All inquiries must be submitted in English[. Google Translate](https://translate.google.com/)**

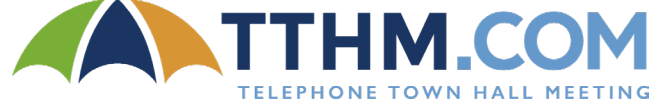